# DL-LN3X Series 2.4G Ad-hoc Network Wireless Communication Module

DL-LN3X series module is the wireless communication module independently developed. The module is designed specifically for the applications requiring multi-hop transmission of ad-hoc network. Compared to other common ad-hoc network wireless communication solutions, this scheme is more flexible and robust. Users can cast aside the complicated protocol stack and datasheet and get control of the wireless multi-hop transmission as long as they master the simple serial port communication.

# **Product features**

- **Ad-hoc network protocol of directed diffusion type**
	- After powered on, the module will automatically build a multi-hop mesh network completely without the user's intervention.
	- Each module can send data to any other node in the network.
	- With the function to confirm transmission, the module carries out wireless transmission to be verified with CRC. Re-transmission can be done for 15 times at most.
	- The fault in any node of the network will not affect the running of the whole network. The network has very powerful invulnerability.
	- **190 modules (maximum) are supported to form the network. The module address can be modified through** Uart.
	- Single package length can be up to 63bytes, with data package buffering mechanism.

# **User interface is simple and easy to follow.**

- uart is used as interactive interface
- Baud rate is adjustable
- Length-variable package should be used to transmit data and the safe data should be used to sub-package protocol.
- Port splitter is supported
- **The program runs stably**
	- Based on thread slice, the operating system runs stably.
- Memory pool is used to replace heap and complete distribution of dynamic memory. With it, no memory fragment will be generated during the long-term work.
- **With indicating light**
	- The module has indicating lights for receiving/sending.
	- The module has indicating light for positioning that can be remotely lit up. Through the indicating light, you can find the module easily.

# **Model Selection of products**

DL-LN33 Using printing-plate antenna Single hop of communication withinvisual range is 70m.

DL-LN32 Using IPEX interface Single hop of communication within visual range is 100m.

DL-LN32P Using IPEX interface with on-board wireless amplifier Single hop of communication within visual range is 500m.

# **1 Networking**

# **1.1 Overview of networking communication**

DL-LN3X module is a multi-hop wireless communication module of ad-hoc network. The radio frequency of module is 2.4GHz-2.45GHz, which is free global radio frequency. When the module is working, it will automatically build a wireless multi-hop network with the surrounding modules. Such network is a peer-to-peer network (PPN), requiring no central nodes. The network includes the following configurable parameters:

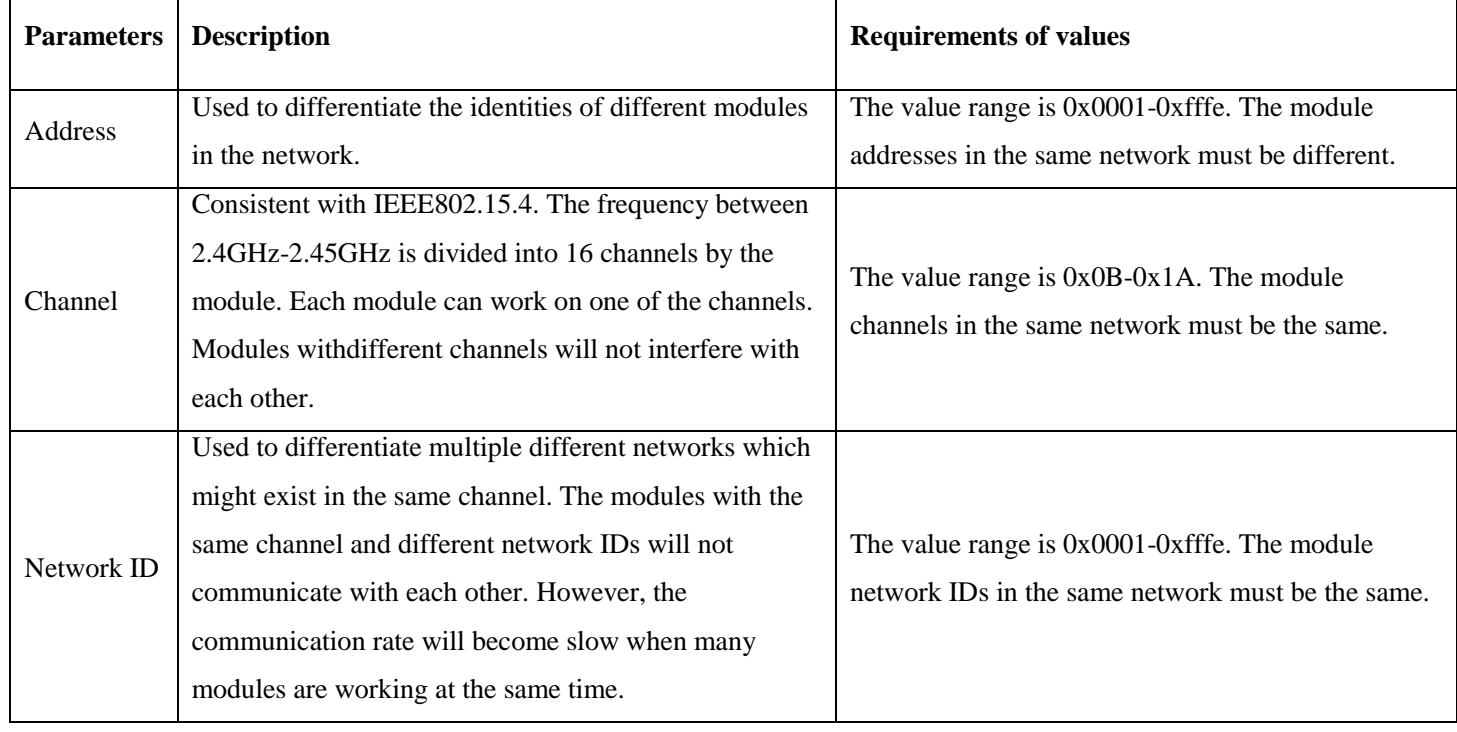

# *Table 1-1Module network parameters*

The configuration of these parameters will be illustrated in section 3.3.

Multiple DL-LN3X modules are be configured to the state with different addresses but identical channel and network ID. Such modules will form a network. The micro-controller (MCU) or computer can tell the module the destination address and the data to be sent through Uart. The module will select the optimal route through network to transmit the information to the destination module and the destination module will output the source address and the above-mentioned data through Uart.

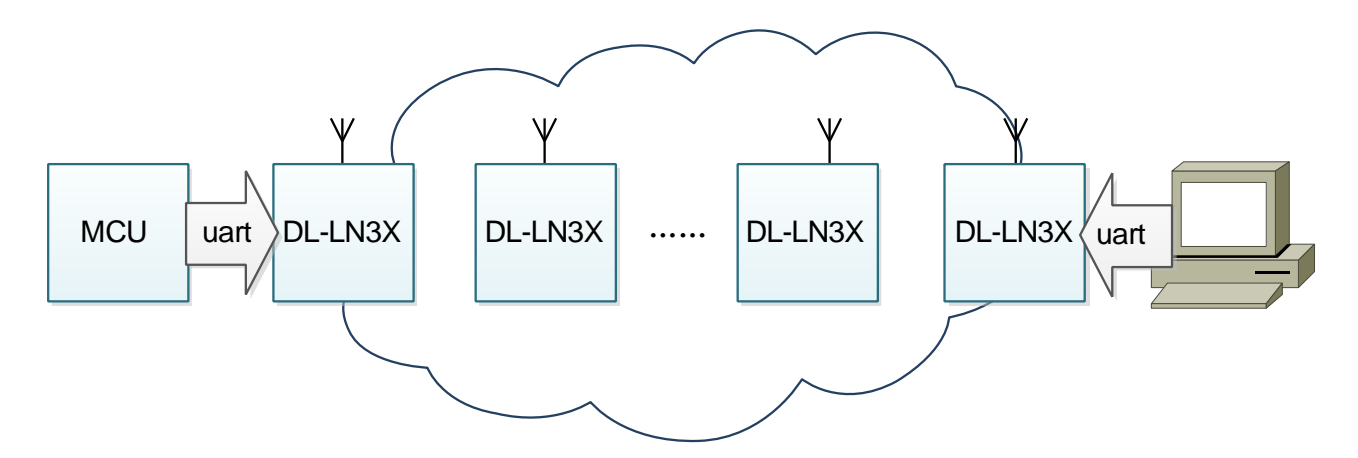

DL-LN3X module searches for routing with directed diffusion protocol. This routing algorithm will record the network status. Each node can record the routing of 190 destination nodes on the average. After the network is established, the transmission rate and transmission delay can be optimal. However, the operation to establish this algorithm through network takes quite some time. When the node is newly started, the network needs to regenerate the routing in 1-5 minutes. During this time, the network carries out data communication with flooding routing. At the moment, the transmission rate of the network is quite slow.

## **1.2 Network performances**

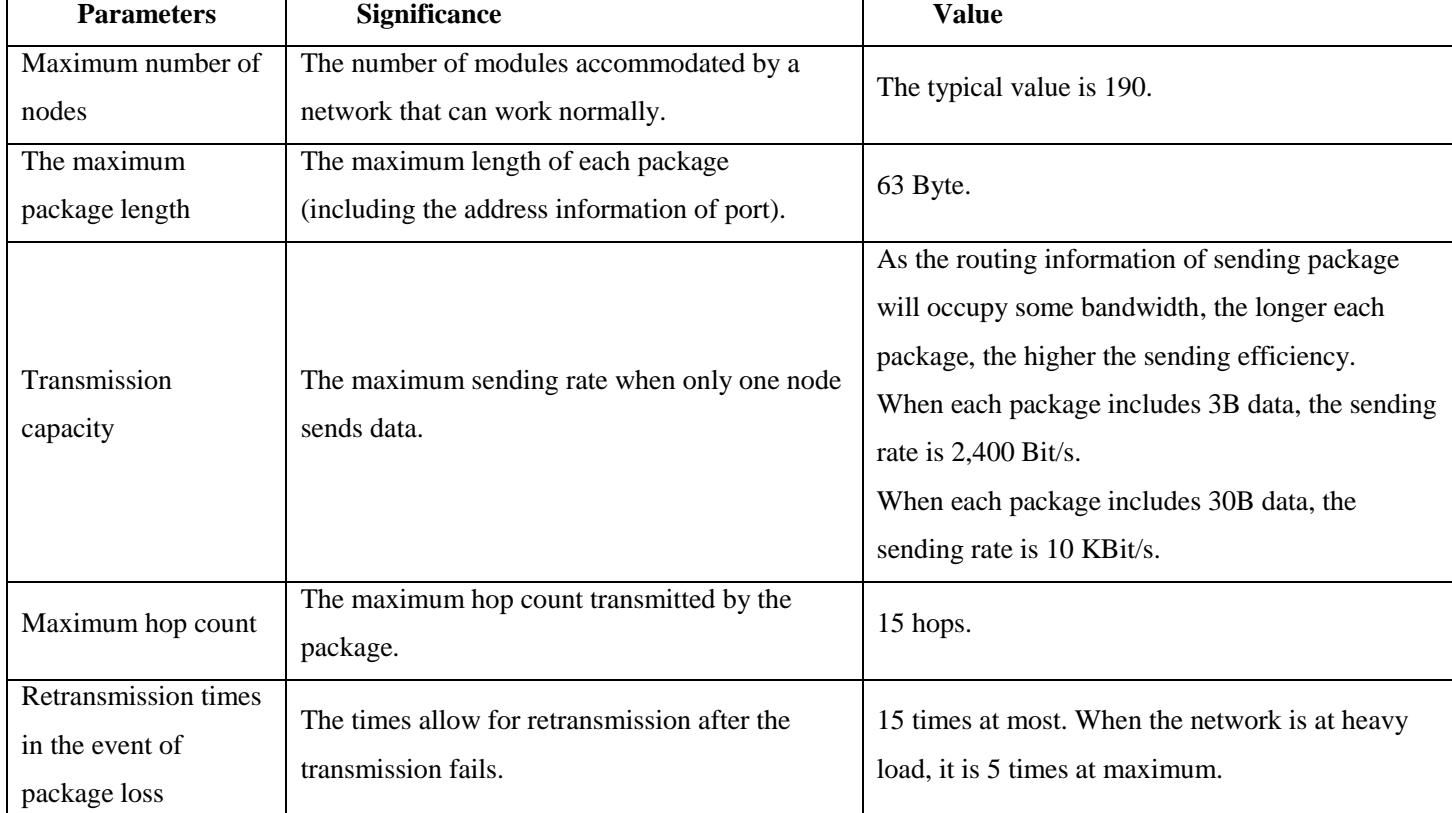

#### *Table1-2Network performances*

<span id="page-4-0"></span>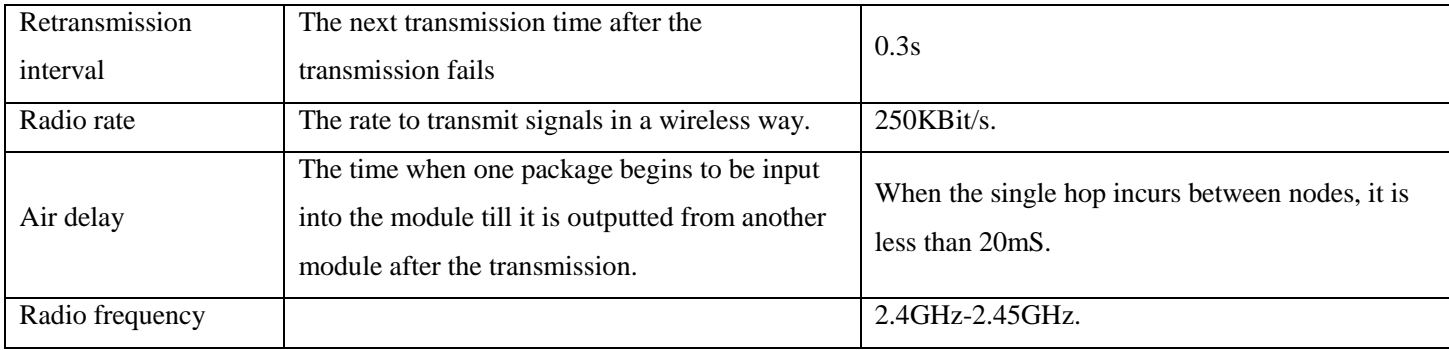

# **2. Uart Communication Protocol**

# **2.1 Uart parameters**

Uart interface is used as data interactive interface by DL-LN3X module. The interface parameters are as follows:

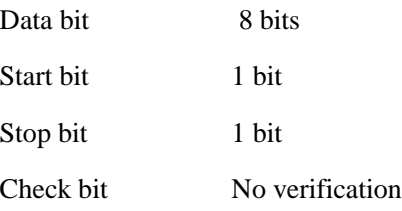

The Baud rate of Uart interface can be configured as the following values by the user:

2400 48009600 14400 19200 28800 38400 57600 115200 230400 125000 250000 500000

Uart output of almost any of the single-chip microcomputers can communicate with Uart of DL-LN3X module, while computer serial port can be converted to Uart with MAX3232 chip to communicate with DL-LN3X.

# **2.2 Package splitting**

In the communication process, the most common situation is that the single-chip microcomputer tells the module the following information through Uart:

"Send data 00 AE 13 33 to the module with the address of 0003, destination port of 90 and source port of 91."

As for MCU, such information should be consolidated into a package and sent to the module through Uart:

FE 08 91 90 03 00 00 AE 13 33 FF

See the following table for the description of the package:

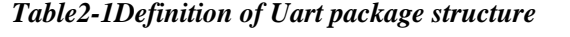

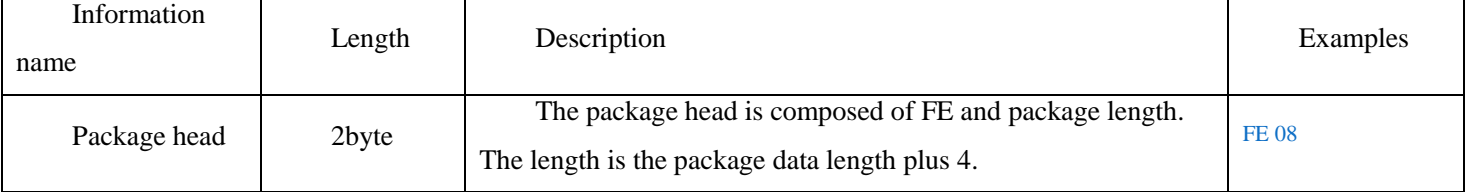

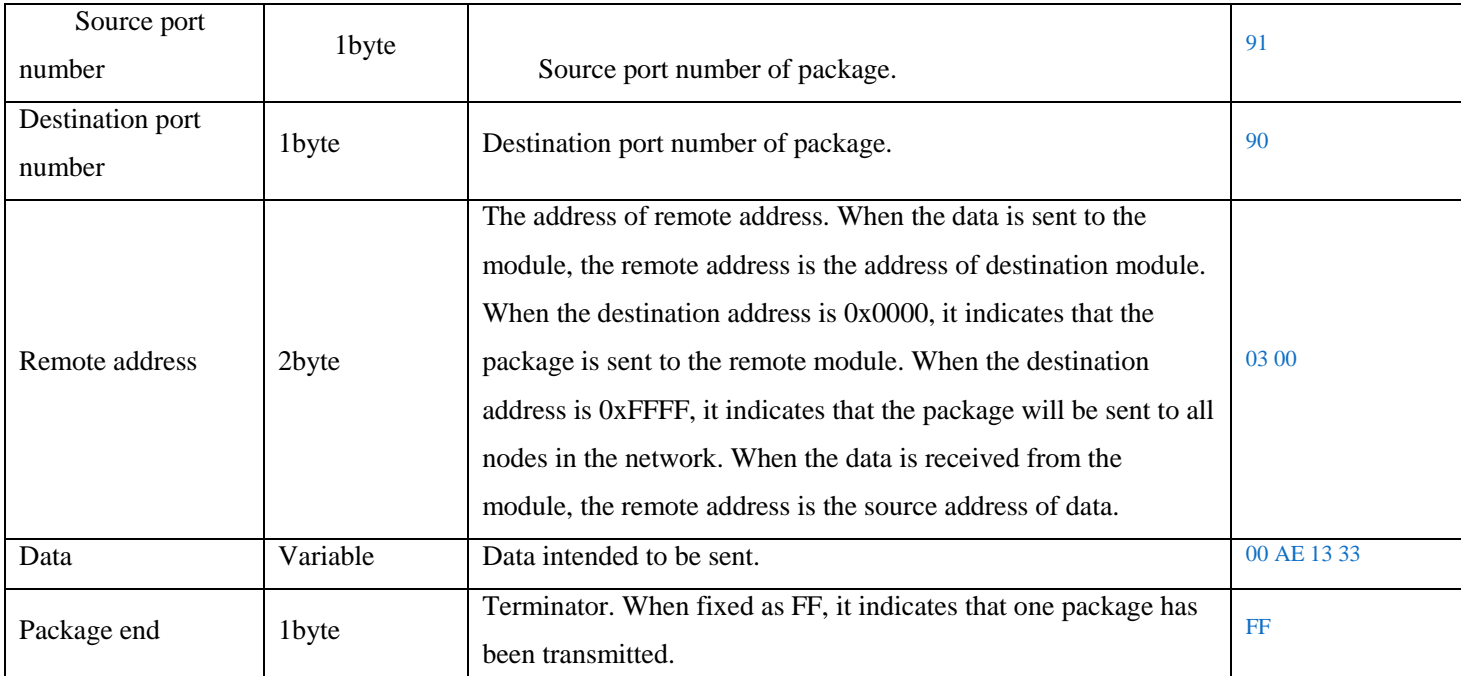

When the remote address length is 2byte, small endian model is used for transmission, i.e., lower 8 bits should be transmitted first and then the higher 8 bits.

In the process of transmitting, when FF occurs in data section, address or port number, FE FD should be used to replace; in the event of FE, FE FC should be used to replace. Such replacement aims to avoid the package head and end occurring in the transmission process, thus causing misjudgment made by the receiver. During transmission, such replacement refers to "escaping".

The package length will not be affected by escaping. For instance, when the sent data is 09 FF, after it is replaced with 09 FE FD, the data length in the package head will still be calculated as per 2+4. In such case, the packagesent is as follows:

#### FE 06 91 90 03 00 09 FE FD FF

Although a total of 7 bytes are transmitted, the package length is 6. In the event of FF and FE occurring in the address or port number, escaping is also required.

## **2.3 Port**

DL-LN3X module is designed with ports. After receiving one package, the receiver will select the corresponding program processing package according to the port number of the package. The value range of the port number is 0x00-0xFF, in which ports from 0x00-0x7F are occupied by the internal module program, and ports from 0x80-0xFF are open to MCU or computer connected to Uart.

When MCU sends data to one module, if the source port number is filled in with a value less than 0x80, the package cannot be sent out. If the destination port number is filled in with a value, the internal module program of the receiver will process this package and perform relevant actions. This package is not sent out from Uart.

For instance, to send this package:

#### <span id="page-6-0"></span>FE 05 91 20 03 00 0A FF

The red light of the module with the address of 0300 will be lit up for 1s, and its Uart will not output data.

Most of the ports inside the module are used to debug and some of them are open to the users. These ports will be illustrated in Chapter [0](#page-8-0).

#### **2.4 Examples of communication**

#### **2.4.1 One node sends data to another node**

For example, multiple nodes are used to build the following network. In this document, the node particularly refers to PC or the hardware equipment comprised by MCU and DL-LN3X module.

When the temperature and humidity of MCU collected are respectively 23<sup>°</sup>C and 60%, the data subject to wireless transmission are 0x17, 0x3C. Both the node and computer transmit the temperature and humidity respectively with port A0 and port A1. If the known module address of MCU connected to the computer is 0x000F, the data sent to the module by MCU are:

#### FE 05 A0 A0 0F 00 17 FF FE 05 A1 A1 0F 00 3C FF

The data received by the computer serial port are:

## FE 05 A0 A0 01 00 17 FF FE 05 A1 A1 01 00 3C FF

Among the data received by the computer serial port, the remote address is replaced as the address of source node.

#### **2.4.2 One node sends data to the internal port of another node**

Here, the network in section *[2.4.1](#page-6-0)* will still be used.

When the node with the address of 0x0002 is required to be found, PC will order the red light of this module to be lit up for 5s by sending the following:

#### FE 05 A3 20 02 00 32 FF

You can see that the modules with the address of  $0x0002$  light up the red light for 5s.

#### **2.4.3 One node sends data to its own internal ports**

The module can send data to its own ports. More details of this part will be illustrated in section *[0](#page-11-0)*.

#### **2.2.1 Data transmissions not recommended**

Here, the network in section *[2.4.1](#page-6-0)* will still be used. The transmissions not recommended are classified into the following two kinds.

- 1. The module uses the port number less than 80 as the source port number. For instance, when the module sends FE 05 20 20 02 00 32 FF, the module will receive a *report package of wrong port number*: FE 06 22 20 02 00 E0 20 FF;actually, the module will not send any data. Therefore, such transmission is not recommended.
- 2. The module transmits data to some of its own ports. For instance, as for the node with the address of 0x000F transmitting data to its own port 80, after the module sends FE 05 81 80 0F 00 32 FF, it will receive FE 05 81 80 0F

00 32 FF and the single-chip microcomputer of the node will transmit a piece of data to itself. Obviously, it is unnecessary. Therefore, such transmission is not recommended.

# <span id="page-8-0"></span>**3 Internal ports of module**

## **3.1 Overview**

This section will introduce the defined ports inside some modules, including the packages accepted by these ports and the packages to be sent by these ports. To illustrate the package, the document will describe the data part. The part related to the package structure will not be specified.

For instance:

#### *Table0-1 Examples of package structure*

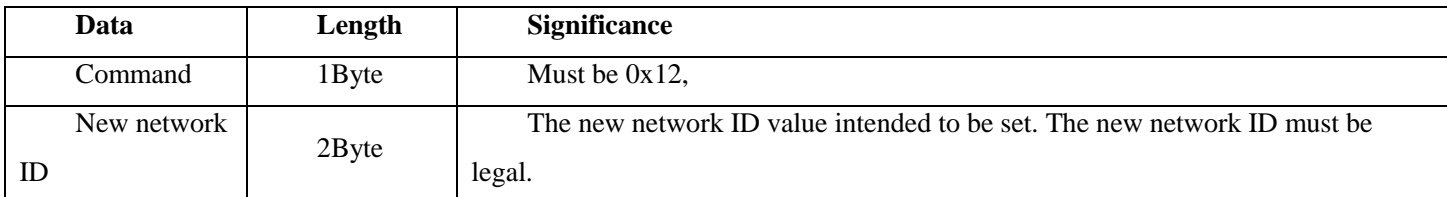

This package is a package accepted by port 21. The data actually sent out through Uart are: FE 07 91 21 00 00 12 98 88 FF, in which 91 can be any port number, 00 00 is destination address, 12 is the command and 98 99 is the new network ID. See Chapter [2](#page-4-0) for the composition of this package.

# **3.2 Port to control the flashing red light**

Port 0x20 is used to control the lighting up of the red LED of the module. By sending this package, the red LED of the module can be lit up for certain time.

The port can receive the following packages:

# *Table 0-2 Lighting up LED package*

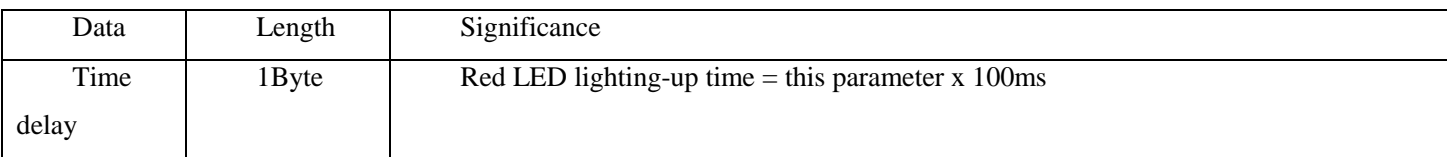

By sending the data to this module, the red LED can be lit up. The user can send this package both to the local module, and to the remote module.

Such function is used to test whether the module with a specified address is included in the network. If you want to rapidly locate the node with certain specified address from many nodes, you can also use this function.

# **3.3 Basic information management port**

Port 0x21 is used to configure the basic parameters of the module, including address, network ID, channel and Baud rate.

This port only accepts the packages with the remote address filled in with 0x0000; therefore, the information can only be read and modified through Uart of this module. Such operation cannot be done remotely.

#### **3.3.1 Reading information**

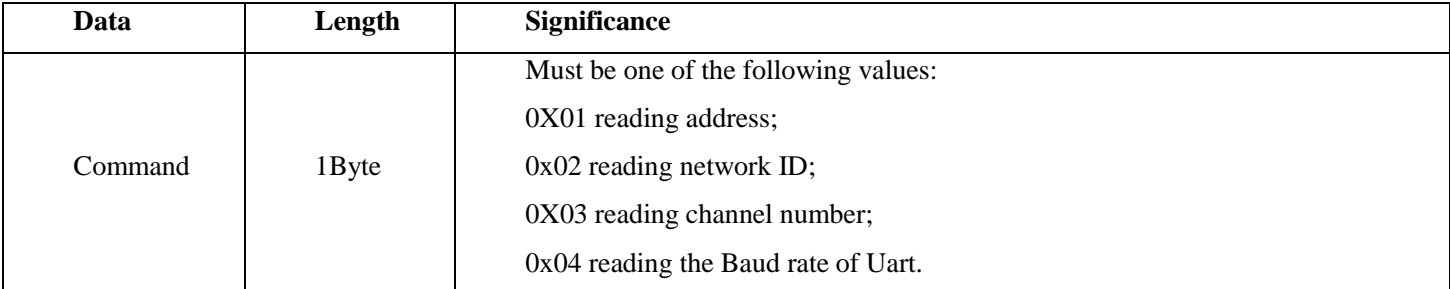

## *Table0-3 Information-reading package*

After sending the data, the module will return an *address returning package*, , *channel returning package or Baud rate*

*returning package* according to the modified contents. These packages will carry the corresponding configuration information.

# **3.3.2 Setting up information**

## *Table 0-4 Address setting package*

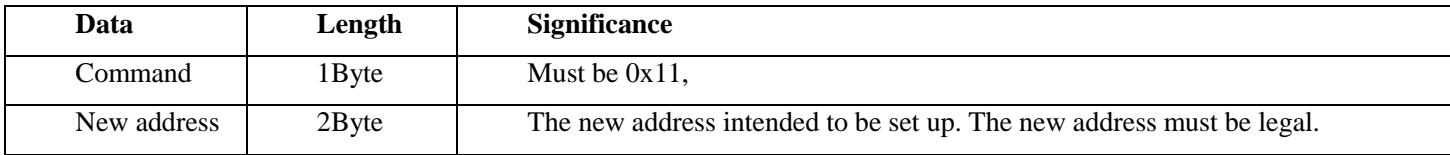

After sending the data, the module address will be modified as the value given by the new address, unless such value is illegal. After the operation, this port will return one *response package*.

#### *Table 0-5Network ID setting package*

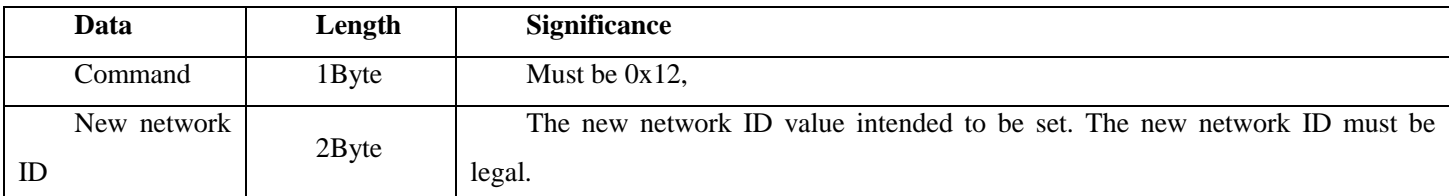

After sending the data, the network ID of the module will be modified as the value given by the new network ID, unless such value is illegal. After the operation, this port will return one *response package*.

#### *Table 0-6 Channel setting package*

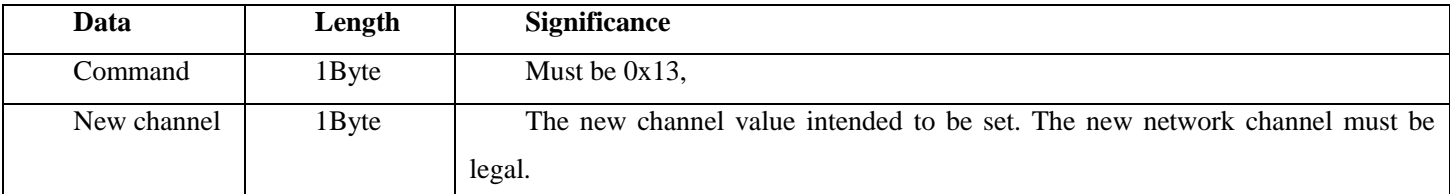

After sending the data, the network ID of the module will be modified as the value given by the new network ID, unless such value is illegal. After the operation, this port will return one *response package*.

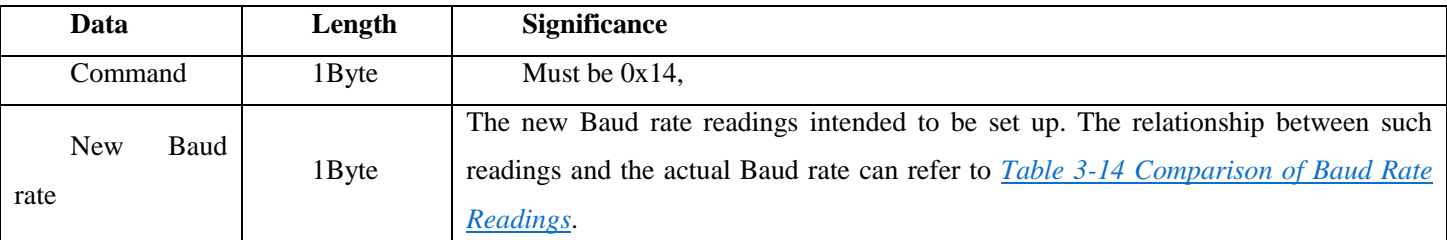

#### *Table0-7 Baud rate setting package*

After sending the data, the Baud rate of the module will be modified as the new value, unless such value is illegal. After the operation, this port will return one *response package*.

Information setting package includes setting address, network ID, Baud rate and channel. After the setting information is updated, it will not be executed immediately. The module will continue to operate with the original parameters. At this time, if you want the written parameters to take effect, you need to send *command-restart package* to the module. When you set up the address information and have not sent the restart command, if the module is restarted after powered off, the information set will also be lost. Once the information is set and *command-restart package*is sent, the information will not be lost due to power failure or reset in any form.

# *Table 0-8 Command restart package*

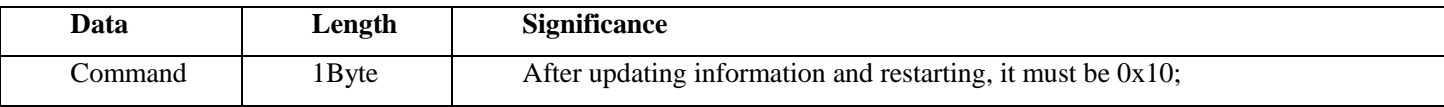

# **3.3.3 The package replied by this port**

# *Table 0-9 Response package*

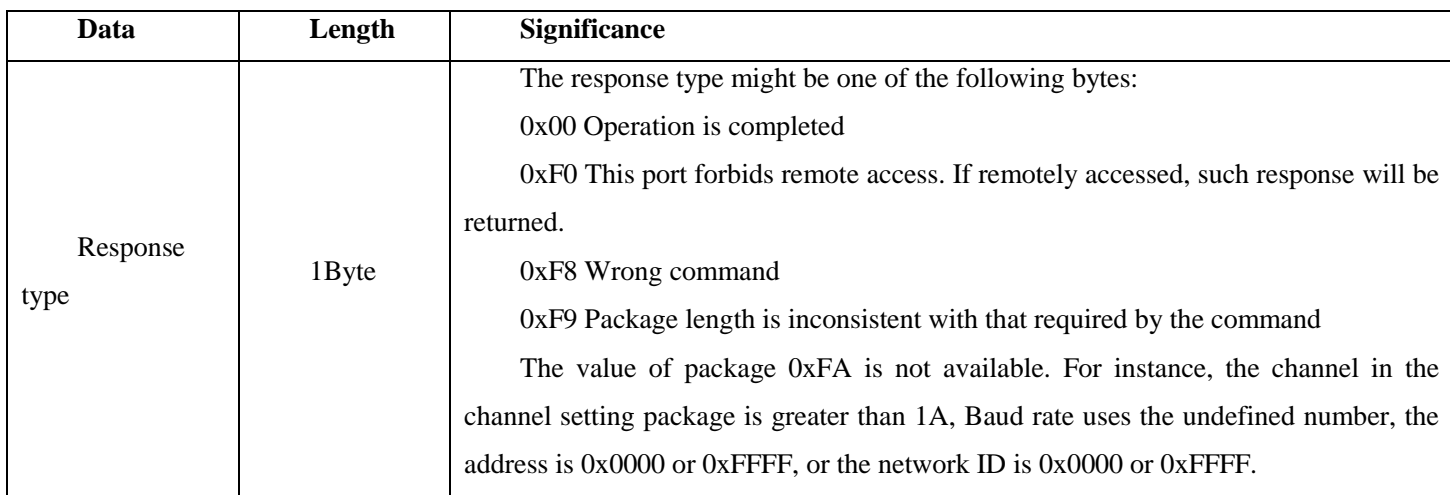

# *Table 0-10 Address returning package*

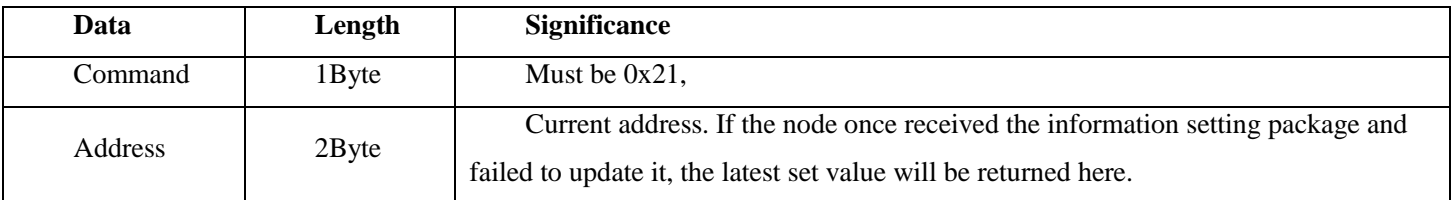

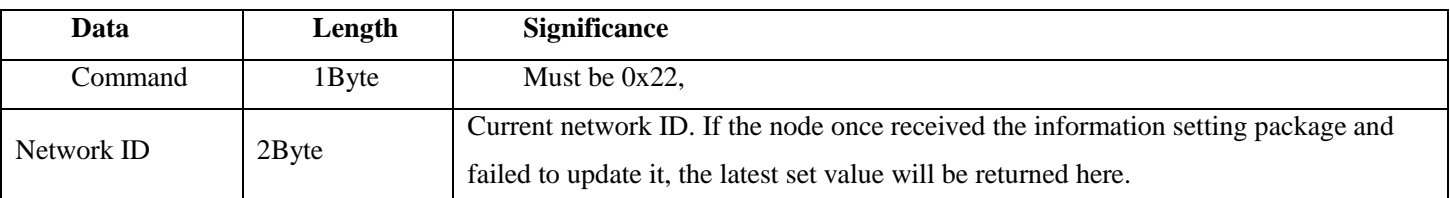

## <span id="page-11-0"></span>*Table 0-11 Network ID returning package*

# *Table 0-12 Channel returning package*

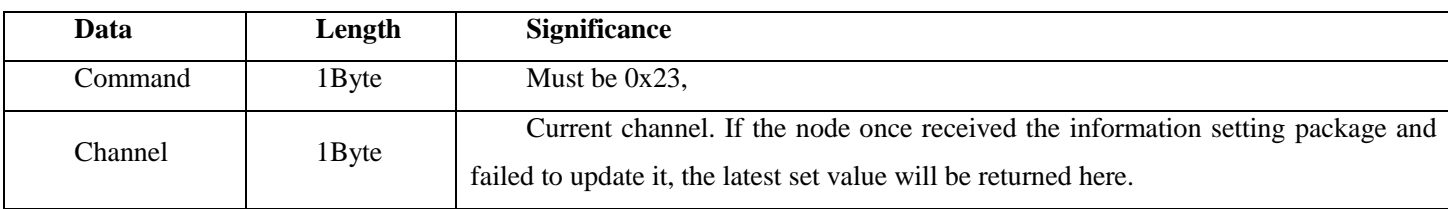

# *Table 0-13 Baud rate returning package*

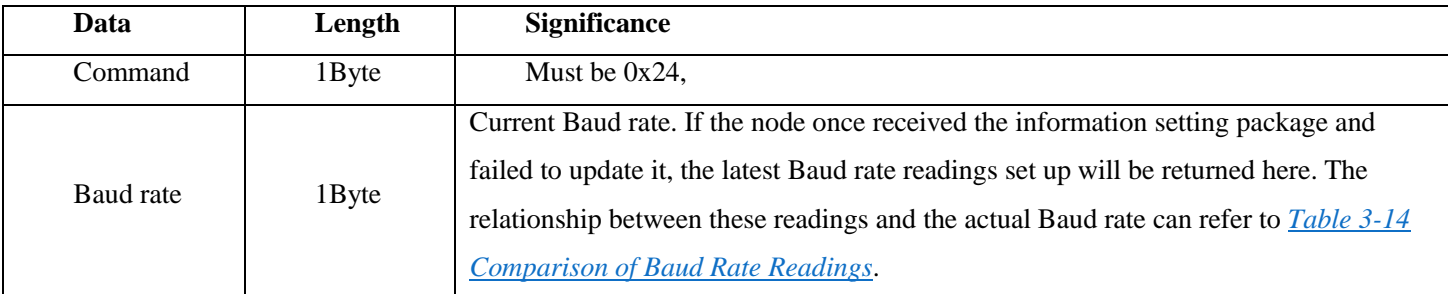

# *Table 0-14 Comparison table of Baud rate readings*

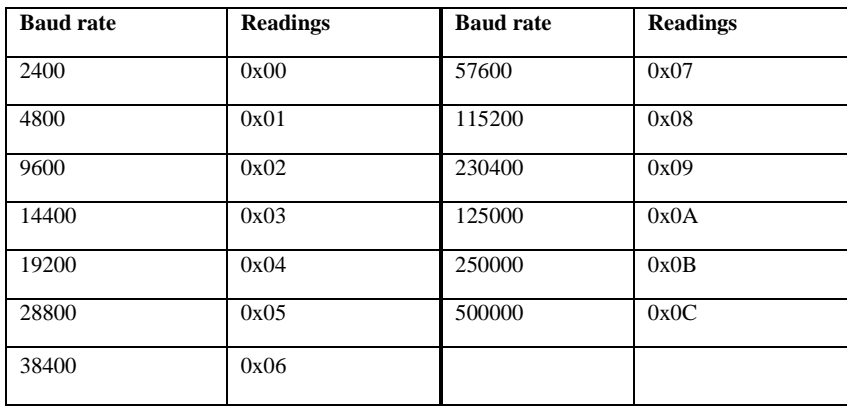

#### **3.3.4 Setup instructions**

This section will illustrate how to set up DL- LN series modules with examples.

If you do not know the Baud rate configured for the module, the BaudReset pin can be connected to GND. In such case, Baud rate 115200 can be used to configure the module.

Firstly, the current setting information of the module should be read. Certainly, if you are not concerned about the information on the current modules, you will not be required to read it.

See the following table for the information that can be sent:

12 / 20

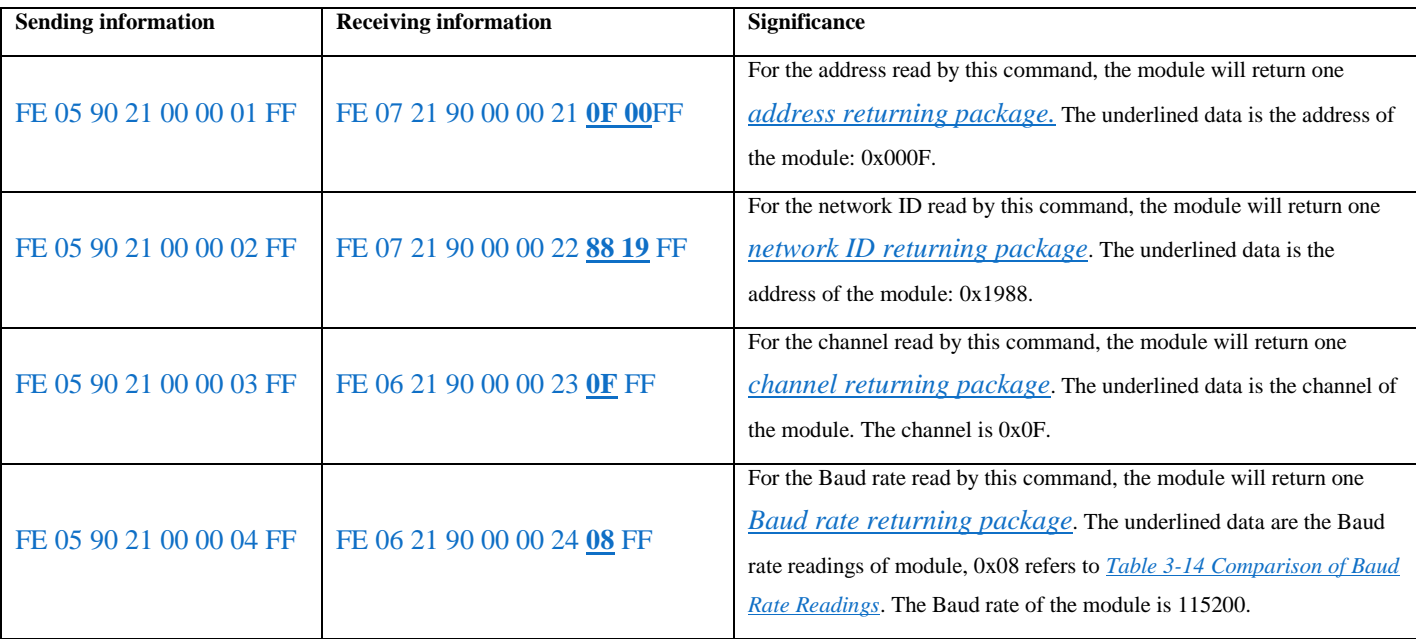

## *Table 0-1 Information reading package*

Please pay attention, only when 0x0000 is used as destination address can it communicate with port 21. 0x0000 is the local address of the module.

Then fill in the information to be configured.

# *Table 0-2 Information setting package*

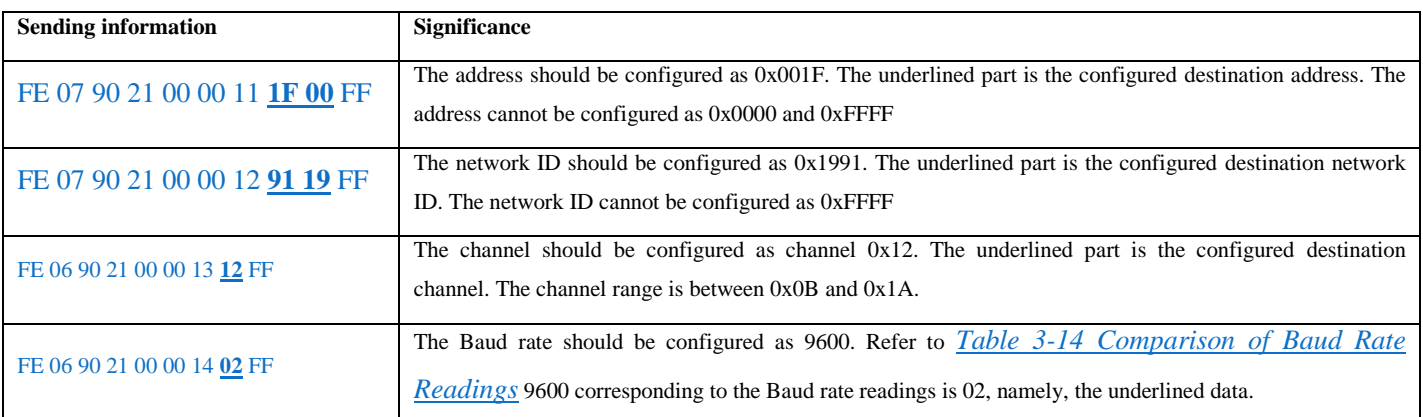

After the configured command is sent to the module, the module will return FE 05 21 90 00 00 00 FF, indicating that the configuration is completed. The returned information will indicate the error of the sent package. See *response package* for the details of error messages.

Finally, if the configured information well is confirmed and FE 05 90 21 00 00 10 FF is sent to the module, the module will be restarted and then operate with new parameters.

# **3.4 Wrong report port**

Port 0x22 is used to report communication error. The user should not send data to this port. When the user sends data with illegal address, this port will send error report package:

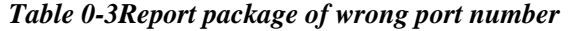

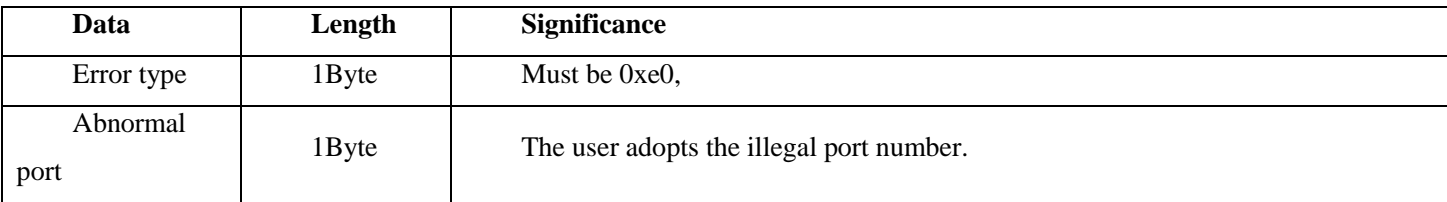

When sending the package with source address less than 0x80, the user will receive the error report from this port.

# **3.5 Connection quality test port**

Port 0x23 is used to detect the bi-directional link quality between two modules. When the link quality is the average signal strength of the data received when two modules send packages to each other, the signal strength depends on the distance between two modules and on whether there are obstructions. If it is known that there are no obstructions between two modules, this value can be used to evaluate the distance between the modules.

The port can receive the following packages:

#### *Table 0-4Command to collect connection quality*

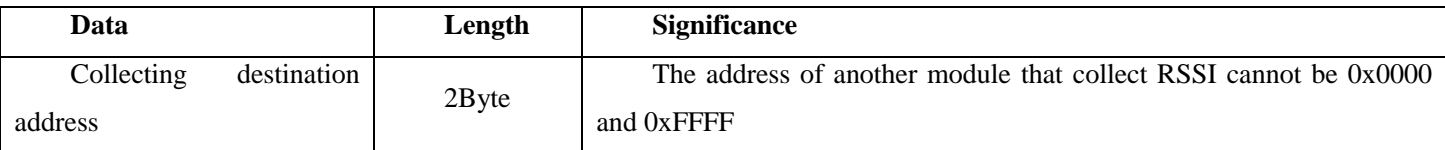

The following is an example of the data package:

FE 06 80 23 01 00 02 00 FF

This command will collect RSSI between two modules. One of modules is the modules receiving this package, i.e. the address is 0x0001. The address of another module is 0x0002 and it is the destination address collected. In such case, module 0x0001 will send to module 0x0002 one command to collect RSSI. After receiving this command, module 0x0002 will return a RSSI value. After receiving this package, module 0x0001 will integrate two pieces of data and then return this package:

FE 0723 80 XX XX 02 00 12 FF

| Data                | Length   | <b>Significance</b>                                                            |
|---------------------|----------|--------------------------------------------------------------------------------|
| Collecting          | $2B$ yte | The address of another module that collect RSSI cannot be 0x0000 and 0xFFFF    |
| destination address |          |                                                                                |
|                     |          | With symbolic number. It indicates the connection quality between two nodes.   |
| Connection          |          | The higher the value, the better the connection quality between two nodes.     |
| quality parameters  | 1byte    | If this value is $-128$ (0x80), it indicates that the node receives no package |
|                     |          | returned by the other party, namely, the data                                  |

*Table0-5 Connection quality collecting and returning*

This package can be sent remotely, namely, node A can command B to collect the link quality between B and C and return it to A;

The link quality collected has nothing to do with the link established between two modules. Without establishing the link, collection can still be done;

If the return value of the link quality collected is 128, it indicates that the information collected fails to be sent. This might be caused by the far distance between two nodes, or the excessively frequent network communication. Therefore, the information collected cannot be sent.

# **3.6 Controllable TTL output**

Pin 4 and Pin 5 of the module are outputted from the testing serial port. During the normal use by the user, these two ports can be used as TTL output. By sending commands to 0x44 and 0x45, the output from Pin 4 and Pin 5 can be respectively controlled.

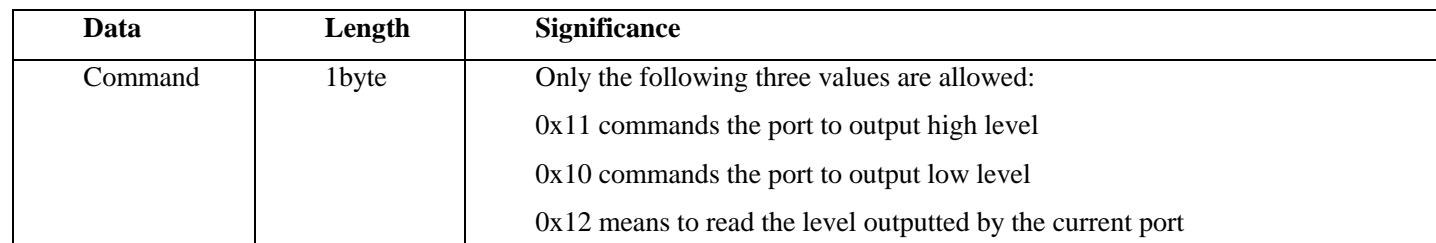

## *Table 0-6 TTL control return*

After the control command is sent, the port level will change.

After 0x12 is sent, the module will return the current port level state. The returned data are as follows

#### *Table 0-21 TTL control return*

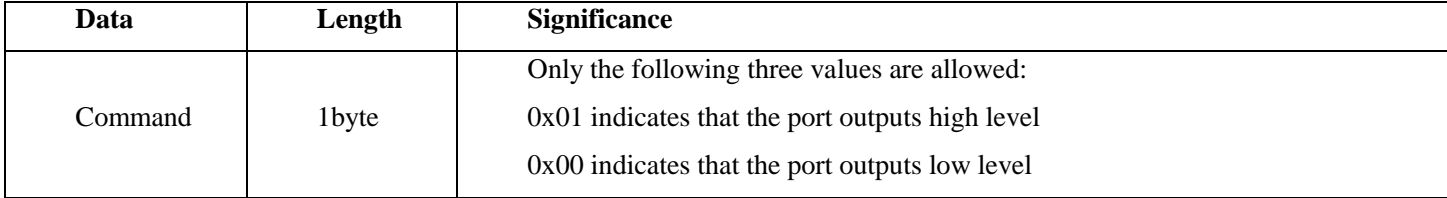

The controllable TTL output can be used to control some simplest controller. For instance, the lighting, fan, solenoid valve and other equipment can be controlled, or the indicating light can be directly connected through relay or field effect.

In general, the frequency used to control the equipment should not be excessively high. Otherwise, it will consume a large amount of network resources.

The control commands of Pin4 and Pin5 are the same. Port 0x44 controls Pin4, while port 0x45 controls Pin5.

# **4 Electrical characteristics**

#### *Table 0-1 DL-LN33 electrical parameters*

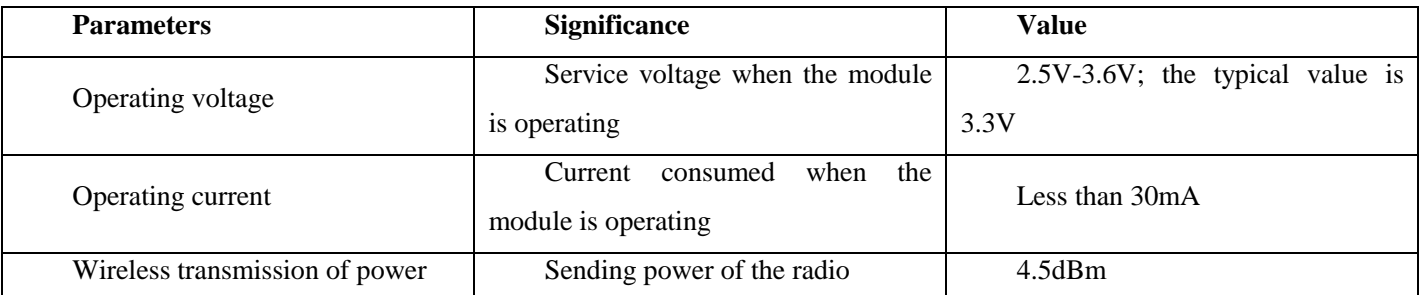

# *Table 0-2 DL-LN32 electrical parameters*

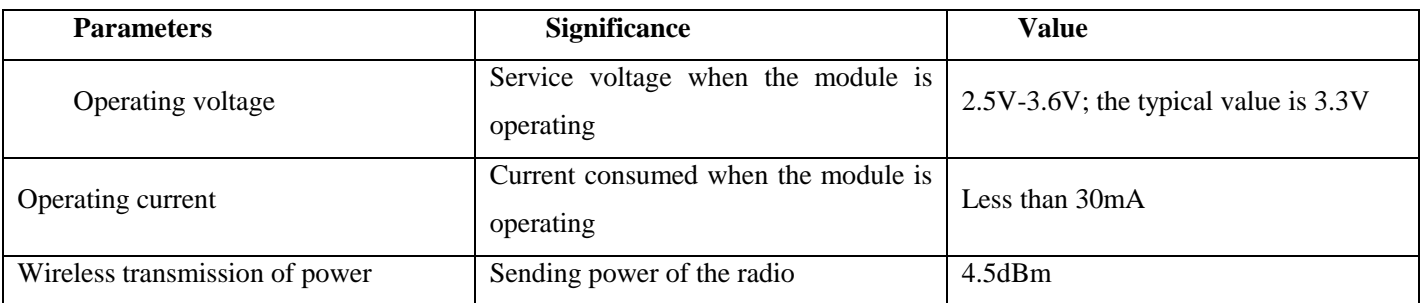

#### *Table0-3DL-LN32P electrical parameters*

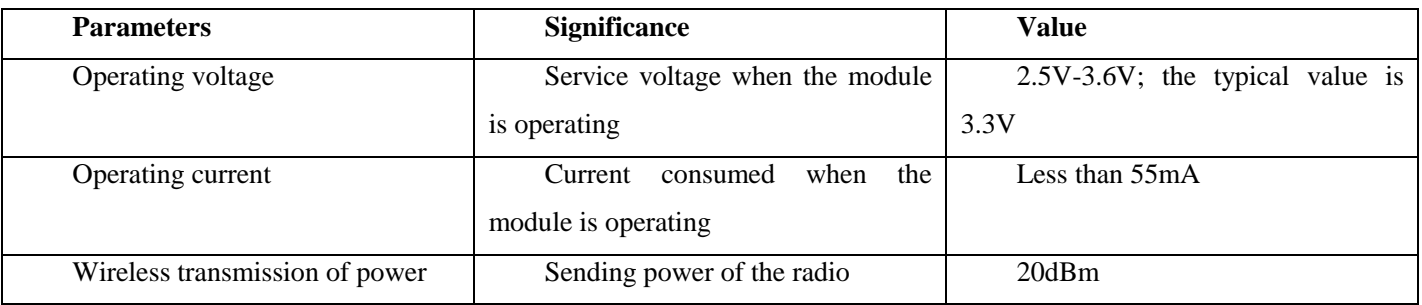

# **5 Pin configuration**

DL-LN33/ DL-LN32/ DL-LN32P modules use the same pin configuration. These modules are designed as the shape of stamp-hole PCB. The pin configuration is as shown in the figure below:

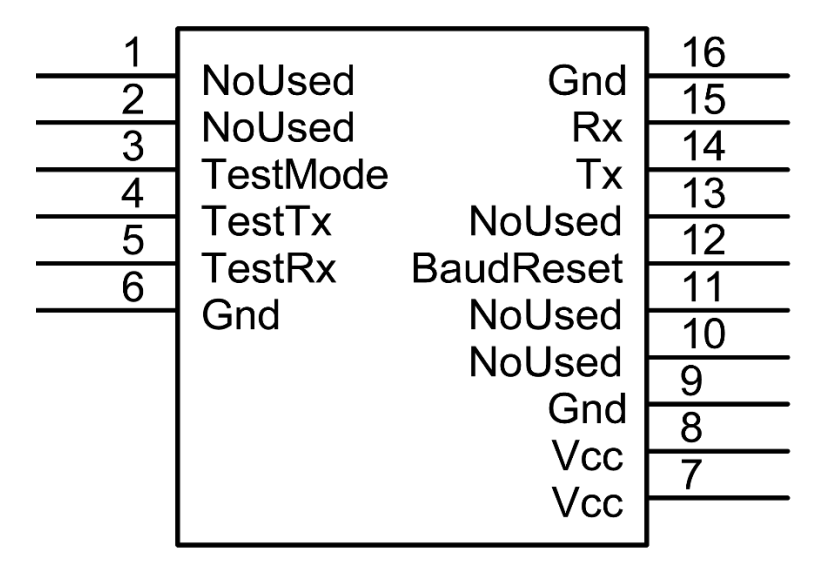

# *Table 0-1 Pin definition*

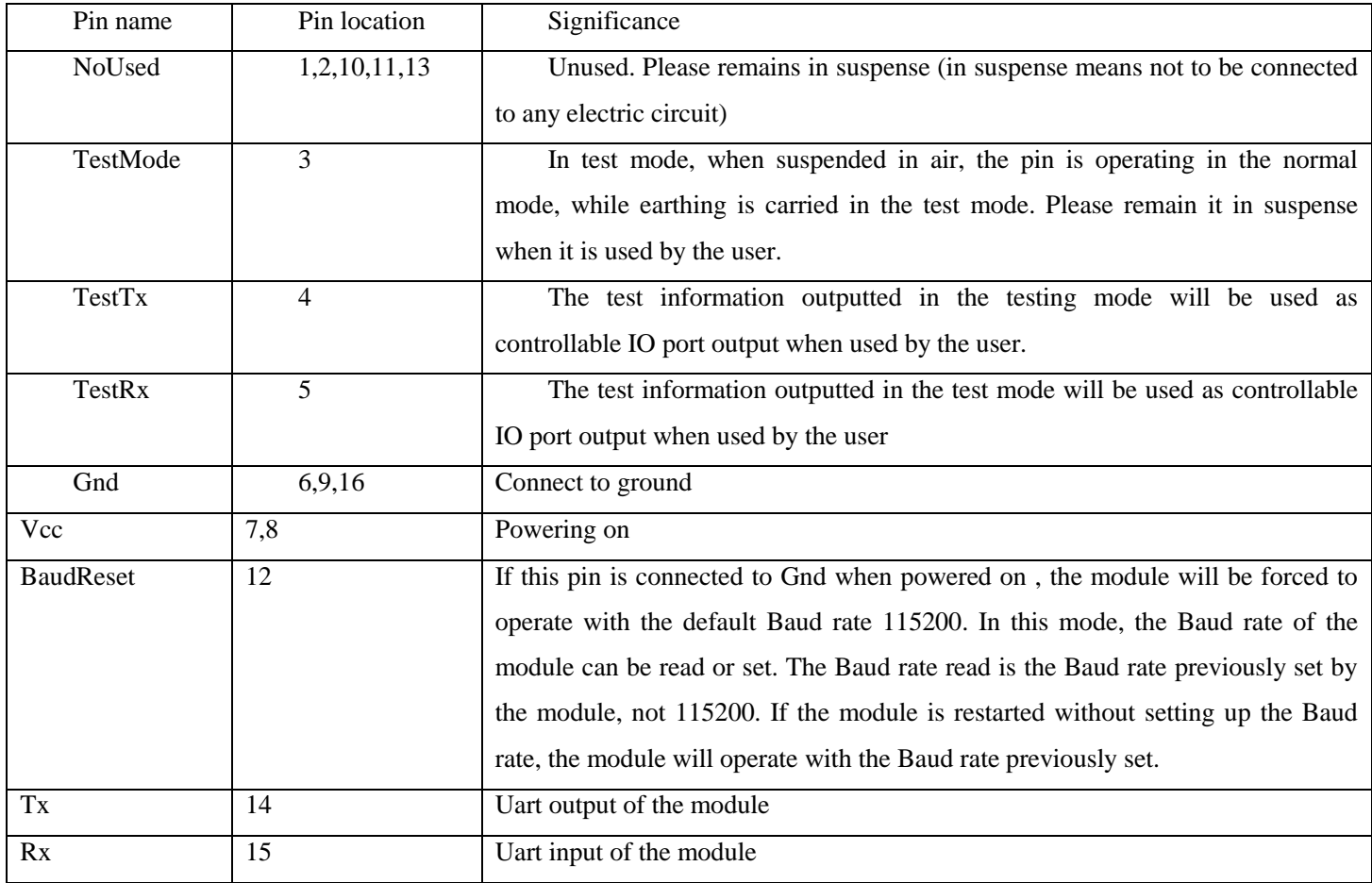

# **6. Packaging information**

# **6.1 DL-LN33 packaging**

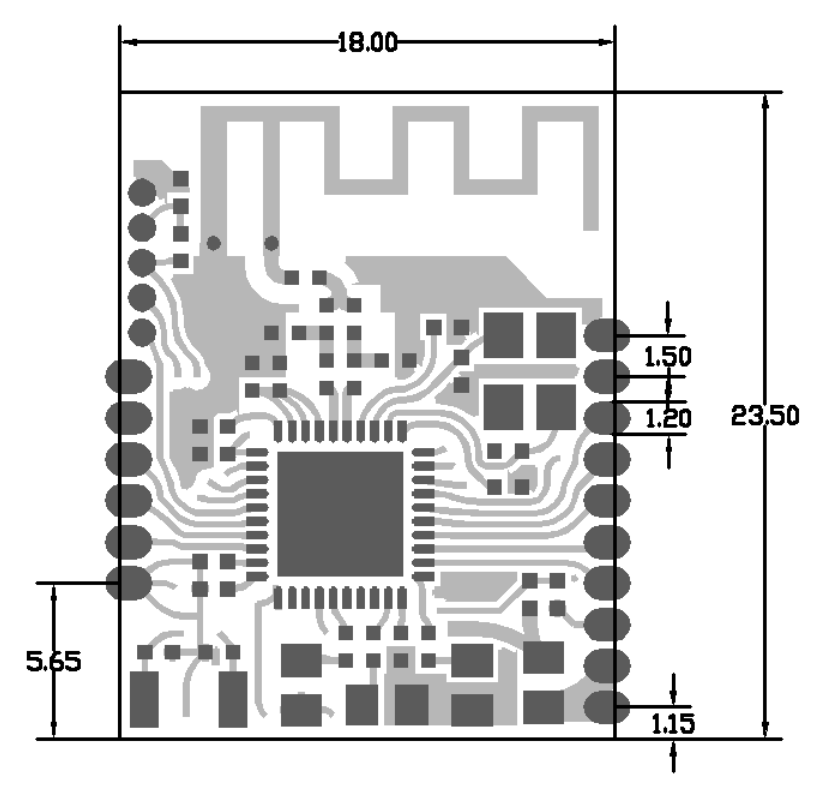

**6.2 DL-LN32 packaging**

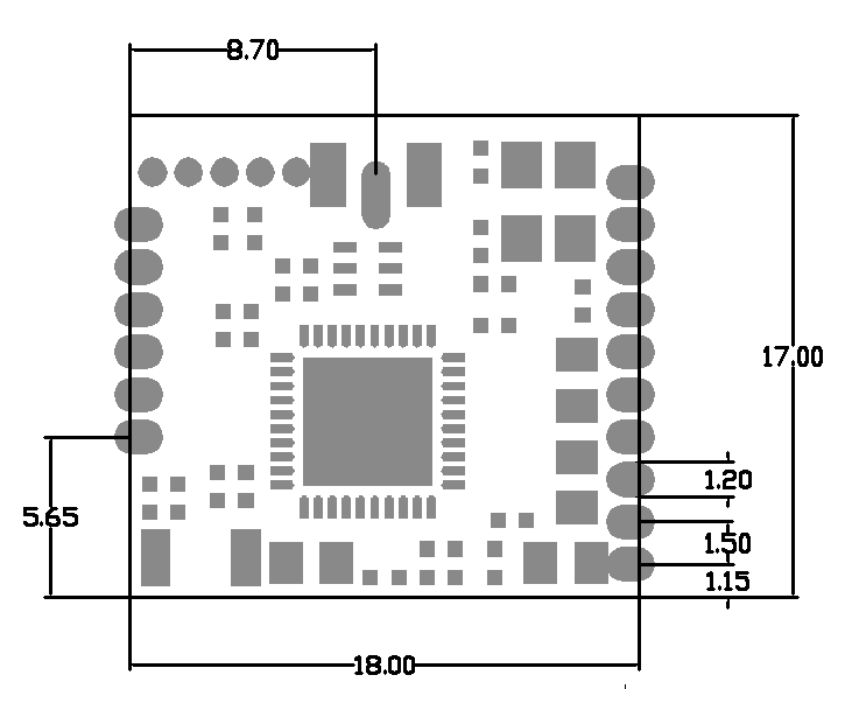

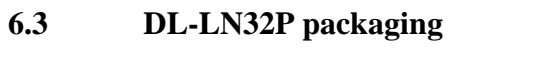

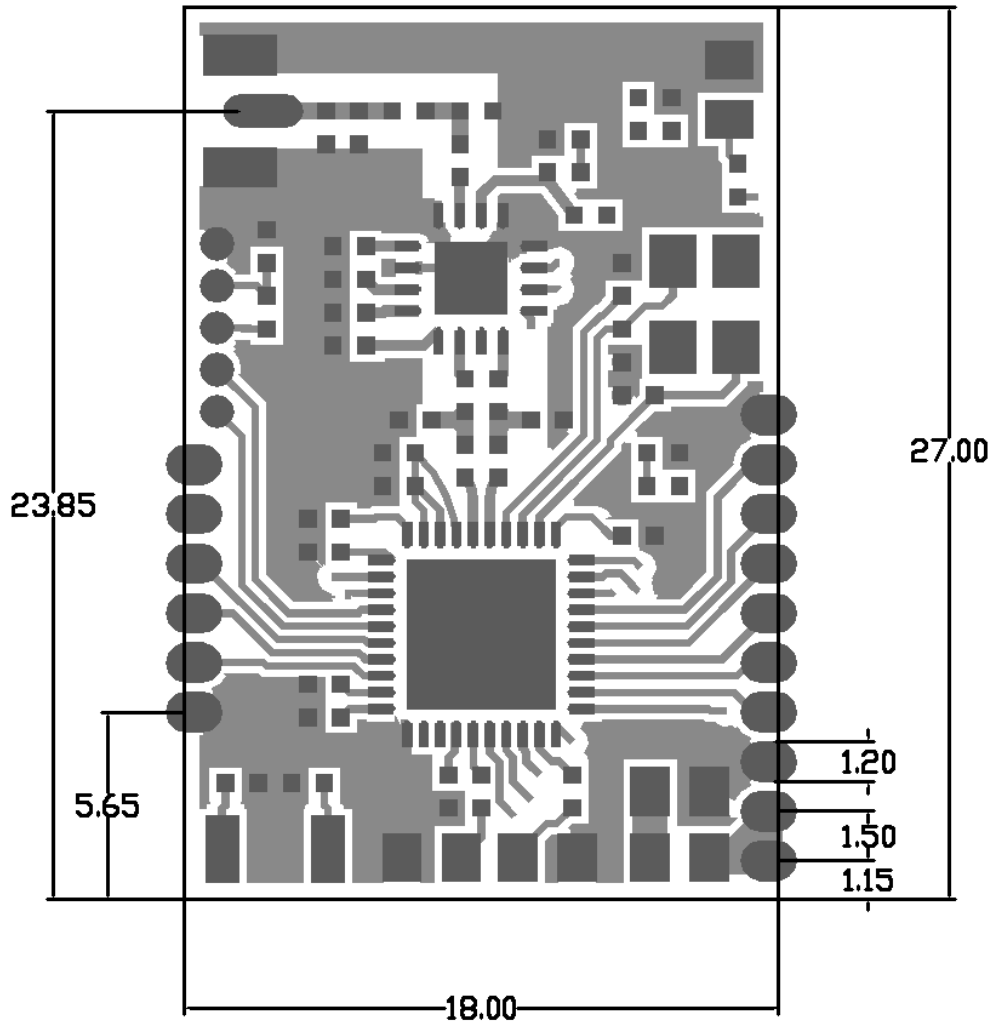

# **7. Reference for hardware design**

# **7.1 Precautions for PCB design**

Pay attention to the following points with respect to PCB design:

- 1. The power supply pin of the module must be connected to the power and all the GNDs should be connected accordingly.
- 2. It is better to connect a100nF filter capacitor near the outside part of the supply pin of the module.
- 3. All the unused pins of the module must be floated.
- 4. Please paint the silk-screen printing on the whole circuit board on the back of the module to prevent short circuit.
- 5. There should not be any cable run under or copper laid under the module antenna, whether the front side or the reverse side.
- 6. The reverse side of the module's download cable interface is exposed to bare copper. There should not be any cables run or copper laid on the front side of PCB of the bare copper. Otherwise, it might cause short circuit.
- 7. The printing-plate antennas of DL-LN33 and Dl-LN32 should be close to the edge of the PCB. In such case, the wiring will be simpler and the antenna signal will be better.

# **7.2 Precautions for structural design**

Pay attention to the following points with respect to structural design:

- 1. The antenna should not be included in the metal housing or metal mesh, in case that the signals are shielded.
- 2. Metal screws and other objects around the antenna should try to be avoided, in case that the communication distance is affected.
- 3. The antenna should be arranged outside the product. For example, when the product is placed on the floor, the antenna should try to face upwards; when the product is installed on the wall, the antenna should try to stay away from the wall.